# **1&1 Cloud Server Plugin**

Jenkins plugin for 1&1 Cloud Server

### **Description**

This plugin allows Jenkins to start nodes on the [1&1 Cloud Server API](https://cloudpanel-api.1and1.com/documentation/index_en.html) on demand, and delete them when they are unused.

## Getting Started

Jenkins plugin for 1&1 Cloud Server has the following requirements:

• 1&1 account (API key)

Before you begin, you need to have a 1&1 account.

To enable the API token:

- 1. Log in to your 1&1 Control Panel and select the relevant package.
- 2. Click 1&1 Cloud Panel from the Cloud Server section of the control panel.
- 3. Select Users from the Management section of the Infrastructure menu.
- 4. Select the user.
- 5. In the API section in the lower part of the screen, click Disabled next to the API KEY.
- 6. Click OK to activate the API key.

### Usage

After the plugin is installed, navigate to the main Manage Jenkins > Configure System page, and scroll down to the Cloudsection. Click Add a new cloud an d select the 1&1 option. This will display the UI for configuring the 1&1 Cloud Server plugin.

### **Cloud Option Reference**

The following table lists the cloud options and their brief descriptions:

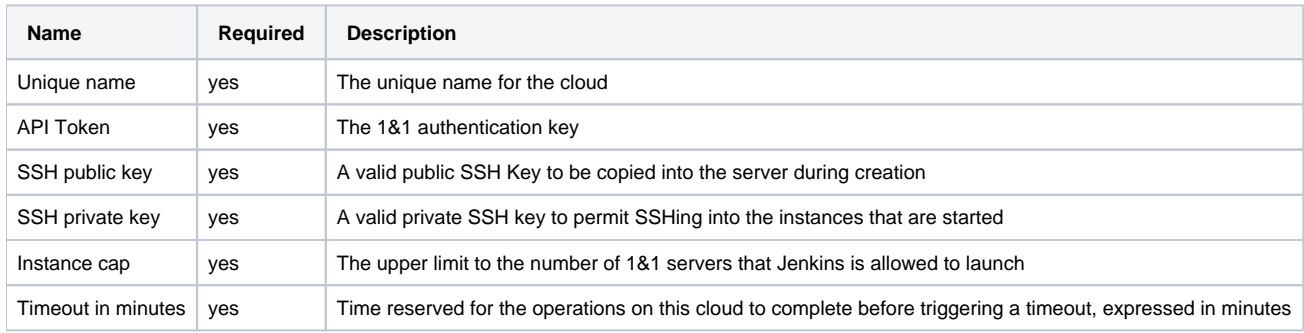

Fill out the options fields, then use Test Connection to verify that Jenkins can successfully connect to the 1&1 Cloud Server API.

After verifying the API connection, a new node template can be added by clicking Add button. Node templates will be used to create servers and launch them as nodes.

#### **Server Option Reference**

The following table lists the server options and their brief descriptions:

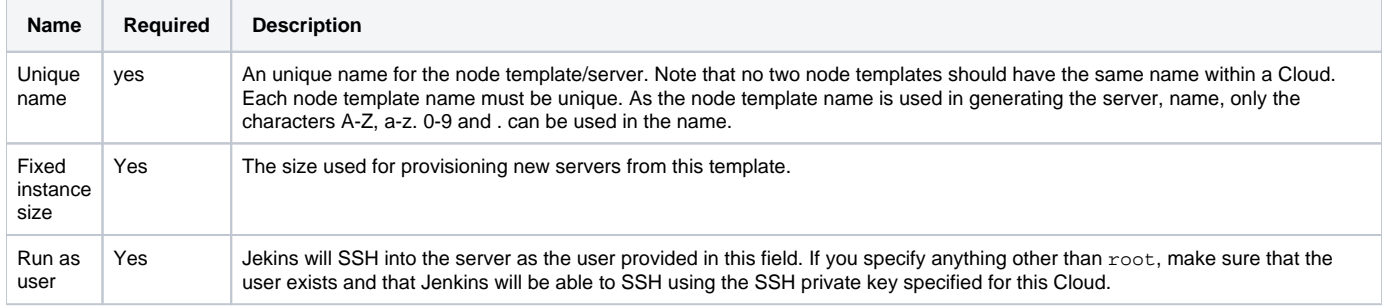

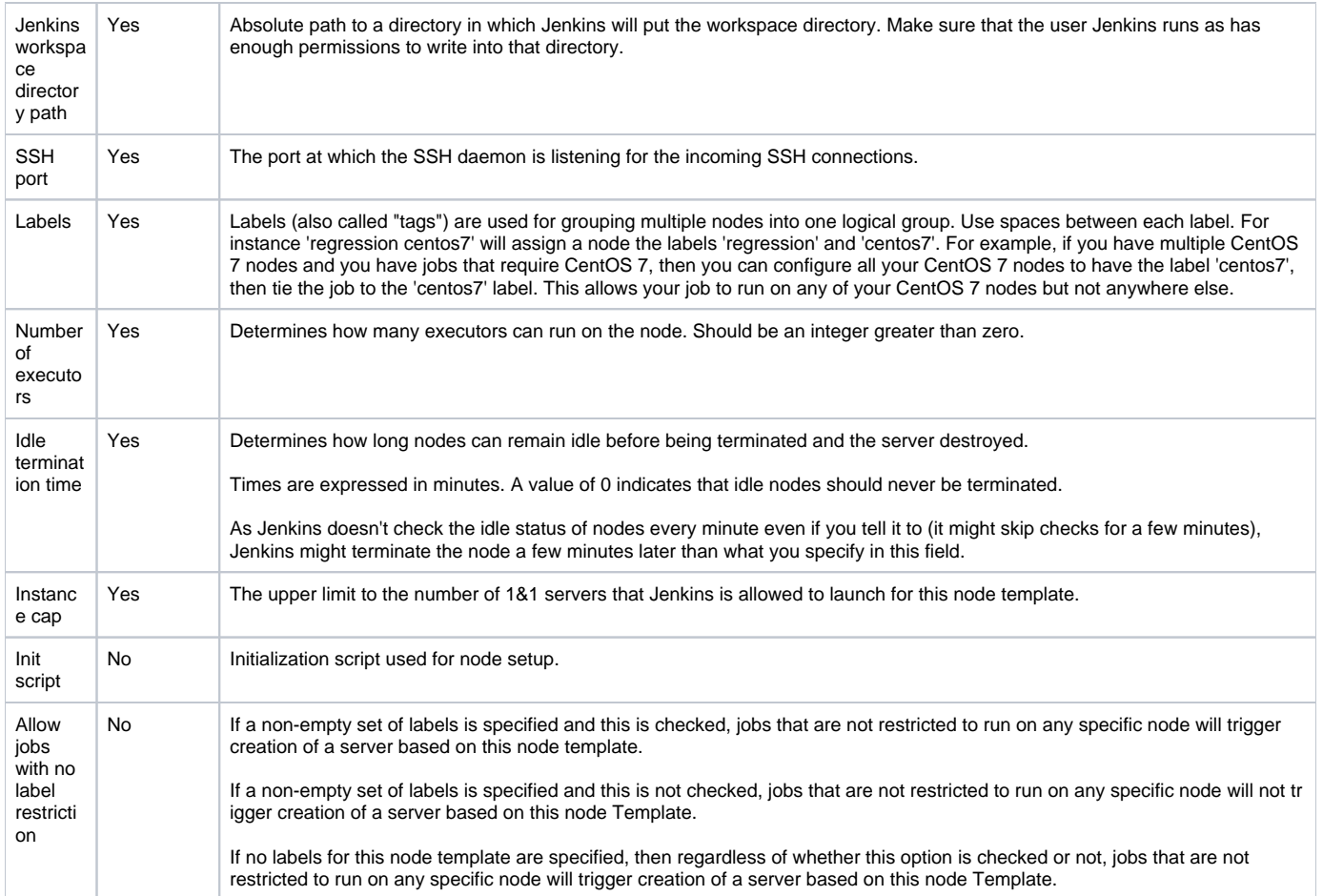

### Support

You are welcome to contact us with questions or comments using the **Community** section of the [1&1 Cloud Community](https://www.1and1.com/cloud-community). Please report any feature requests or issues using GitHub issue tracker.

- Ask a question or discuss at [1&1 Cloud Community.](https://www.1and1.com/cloud-community)
- Report an [issue here.](https://github.com/jenkinsci/oneandone-cloudserver-plugin/issues)

### **Contributing**

- 1. Fork the repository [\(https://github.com/jenkinsci/oneandone-cloudserver-plugin/fork](https://github.com/jenkinsci/oneandone-cloudserver-plugin/fork))
- 2. Create your feature branch (git checkout -b my-new-feature)
- 3. Commit your changes (git commit -am 'Add some feature')
- 4. Push to the branch (git push origin my-new-feature)
- 5. Create a new Pull Request